## **Anleitungen Wie komme ich in das Kundencenter, wenn ich das Passwort verlegt habe ?**

Um ein neues Passwort für Ihren Account zu erhalten, gehen SIe bitte wie folgt vor:

1. Öffnen Sie über die EUserv Homepage das Kundencenter oder gehen Sie direkt auf die Seite support.euserv.de

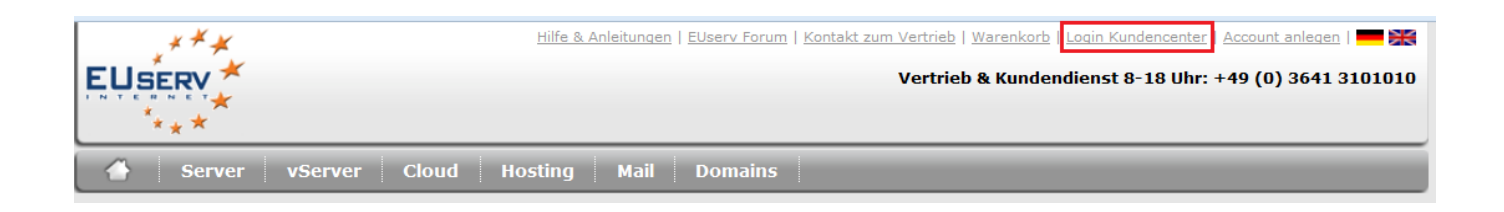

2. Daraufhin öffnet sich das Kundencenter, hier klicken Sie dann auf den Link "Haben Sie Ihr Passwort vergessen?"

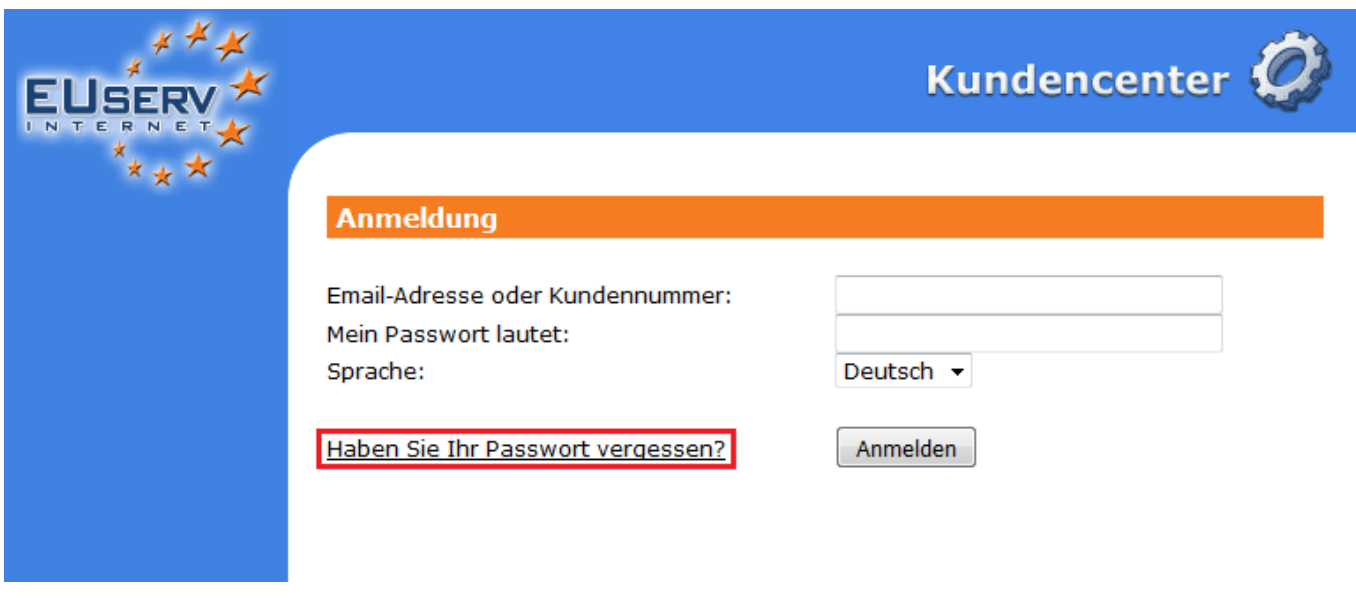

3. Nun klicken Sie auf den Button "Passwort zusenden".

## **Anleitungen**

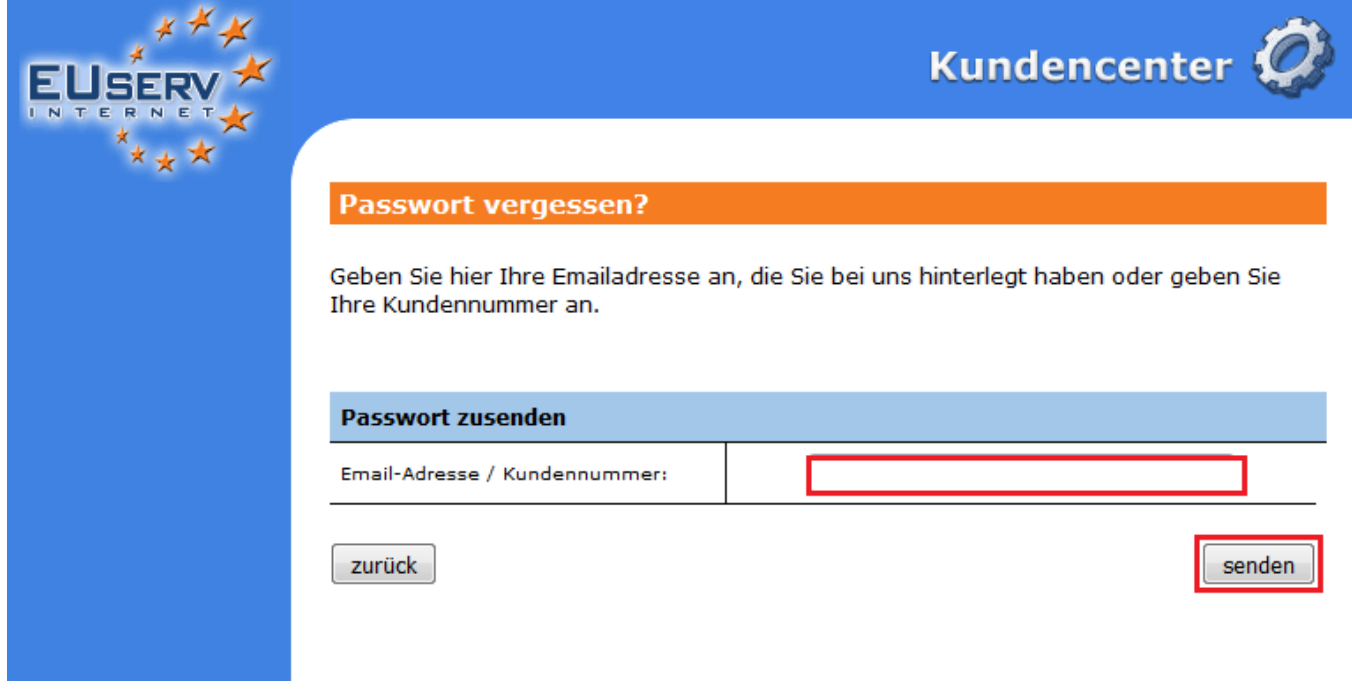

Abschließend bestätigt Ihnen das Kundencenter die Sendung eines neuen Passwortes. Mit diesem Passwort, das Sie im Anschluss von Ihrem E-Mail-Postfach abrufen können und Ihrer E-Mail-Adresse können Sie sich nun wieder wie gewohnt, anmelden.

Wenn Sie die E-Mail-Adresse, auf die der Account registriert ist, nicht mehr erreichen können, gehen Sie bitte wie folgt vor:

- 1. Laden Sie sich das Kundendaten-Aktualisierungs-Formular von unserer Webseite. Das Formular finden Sie unter folgendem Link: [Hier klicken](https://ssl.euserv.de/hilfe/formularcenter/EUserv_Aenderung_Kundendaten.pdf)
- 2. Füllen Sie es, soweit es Ihnen möglich ist, aus und schicken Sie es an die im Formular angegebene Faxnummer oder per Post an die unter folgendem Link angegebene Adresse: [Hier Klicken.](https://ssl.euserv.de/unternehmen/impressum.php)

**Hinweis:** Bei der E-Mail-Adresse sollte natürlich eine für Sie zugängliche Adresse gewählt werden. Zudem muss das Formular zwingend vom Vertragspartner unterschrieben werden. Bei Firmen / Vereinen oder anderen Institutionen nutzen Sie bitte auch den Firmenstempel.

3. Nach der Bearbeitung bekommen Sie von EUserv Internet eine Bestätigung. Jetzt können Sie sich, wie oben beschrieben, ein neues Passwort generieren lassen, mit dem Sie sich anmelden können.

Eindeutige ID: #1144 Verfasser: EUserv Support Letzte Änderung der FAQ: 2016-06-07 17:17